## **I.B.25**

**Christlicher Glaube und religiöse Praxis**

# **Andachten und Gottesdienste in der Schule – Online und doch real**

Christine Coppes

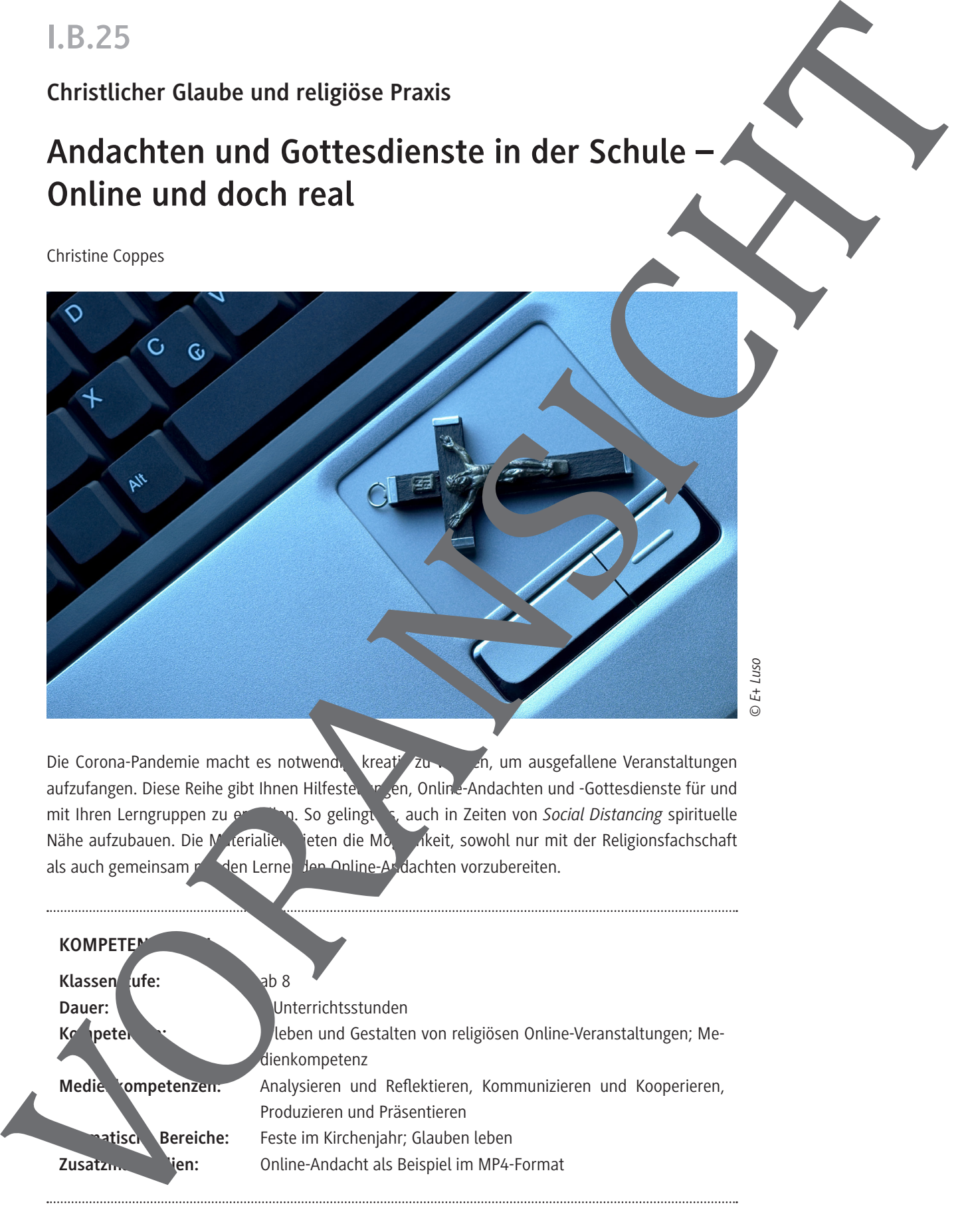

Die Corona-Pandemie macht es notwendig kreativ zu werden, um ausgefallene Veranstaltungen aufzufangen. Diese Reihe gibt Ihnen Hilfestellungen, Onling-Andachten und -Gottesdienste für und mit Ihren Lerngruppen zu erstellen. So gelingt es, auch in Zeiten von Social Distancing spirituelle Nähe aufzubauen. Die Materialien bieten die Moglichkeit, sowohl nur mit der Religionsfachschaft als auch gemeinsam mit den Lernenden Jen Online-Andachten vorzubereiten.

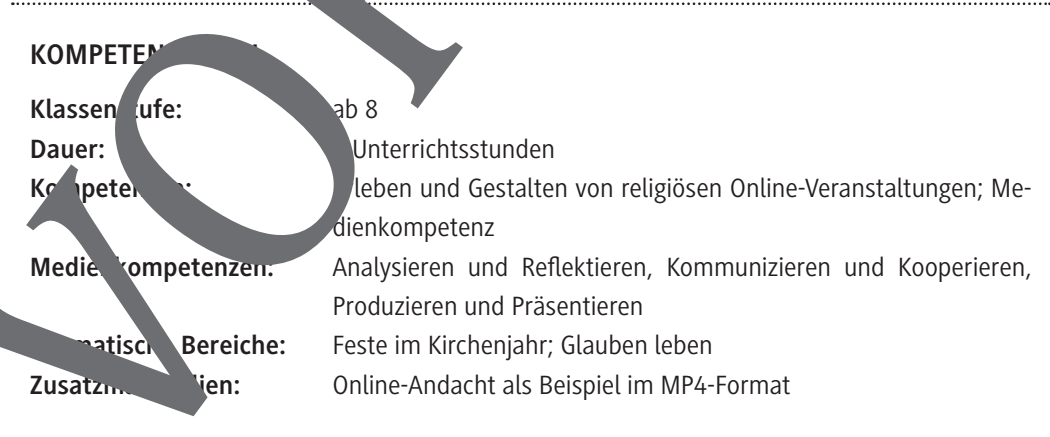

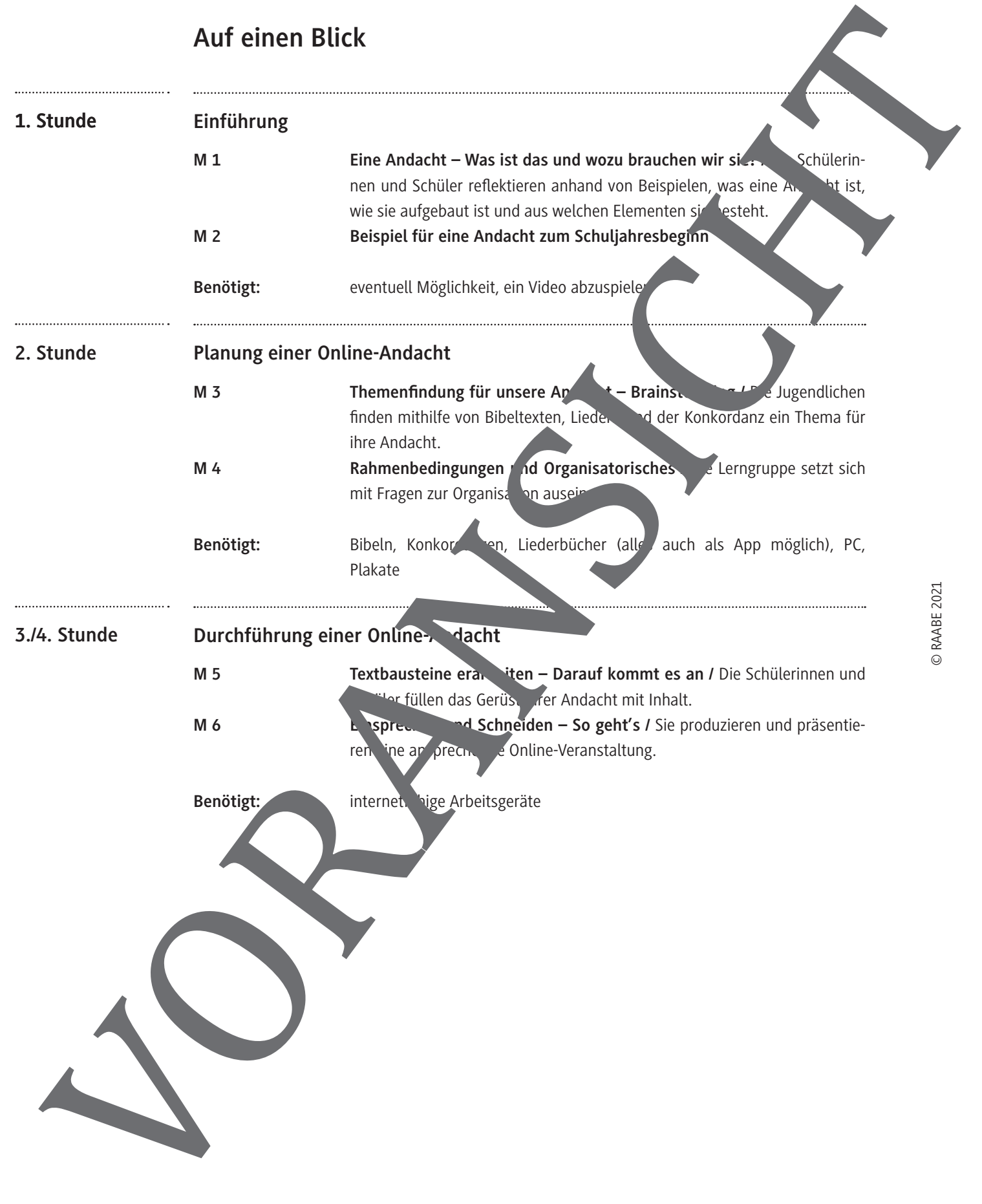

## Themenfindung für unsere Andacht – Brainstorming

Bevor ihr mit der Planung einer eigenen (Online-)Andacht beginnt, müsst ihr euch ein Thema überlegen. Die folgenden Aufgaben helfen euch dabei.

#### **Aufgaben**

- 1. Arbeitet zu dritt: Findet gemeinsam ein Thema für eure Andacht/Andachtsreihe. Notiert eure Ideen und tragt sie in der Mindmap zusammen. Stellt folgende Überlegungen an:
	- a) Soll es um eine biblische Geschichte/um eine Reihe biblischer Geschichten gehen? We Geschichte oder welchen Bibelvers findet ihr ansprechend?
	- b) Soll es um ein allgemeines Thema gehen, zu dem ihr dann Bibelverse sucht? " velches Thema ist bei euch an der Schule gerade wichtig (zum Beispiel "Gemeinschaft")?
	- c) Soll ein christliches Lied die Grundlage der Andacht darstellen? Lieder findet ihr zum Beispiel hier: *https://www.evangeliums.net/lieder/*.
- 2. Sortiert die Ergebnisse eurer Mindmaps in die Tabelle ein und entscheiderend anschließen ein Thema/eine Themenreihe.

#### *Tipp*

Eine Hilfestellung kann eine Konkordanz sein. Eine Konkordanz ist eine als auflische Auflistung wichtiger Wörter in der Bibel; zu jedem Wort sind die entsprechen Bibelstellen angegeben. Konkordanzen gibt es auch online, wie zum Beispiel hier: //www.bibel-online.net/. Hier könnt ihr zum Beispiel den Begriff "Freude" suchen und dazu passende Bibeltexte anzeigen lassen.

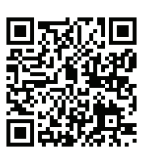

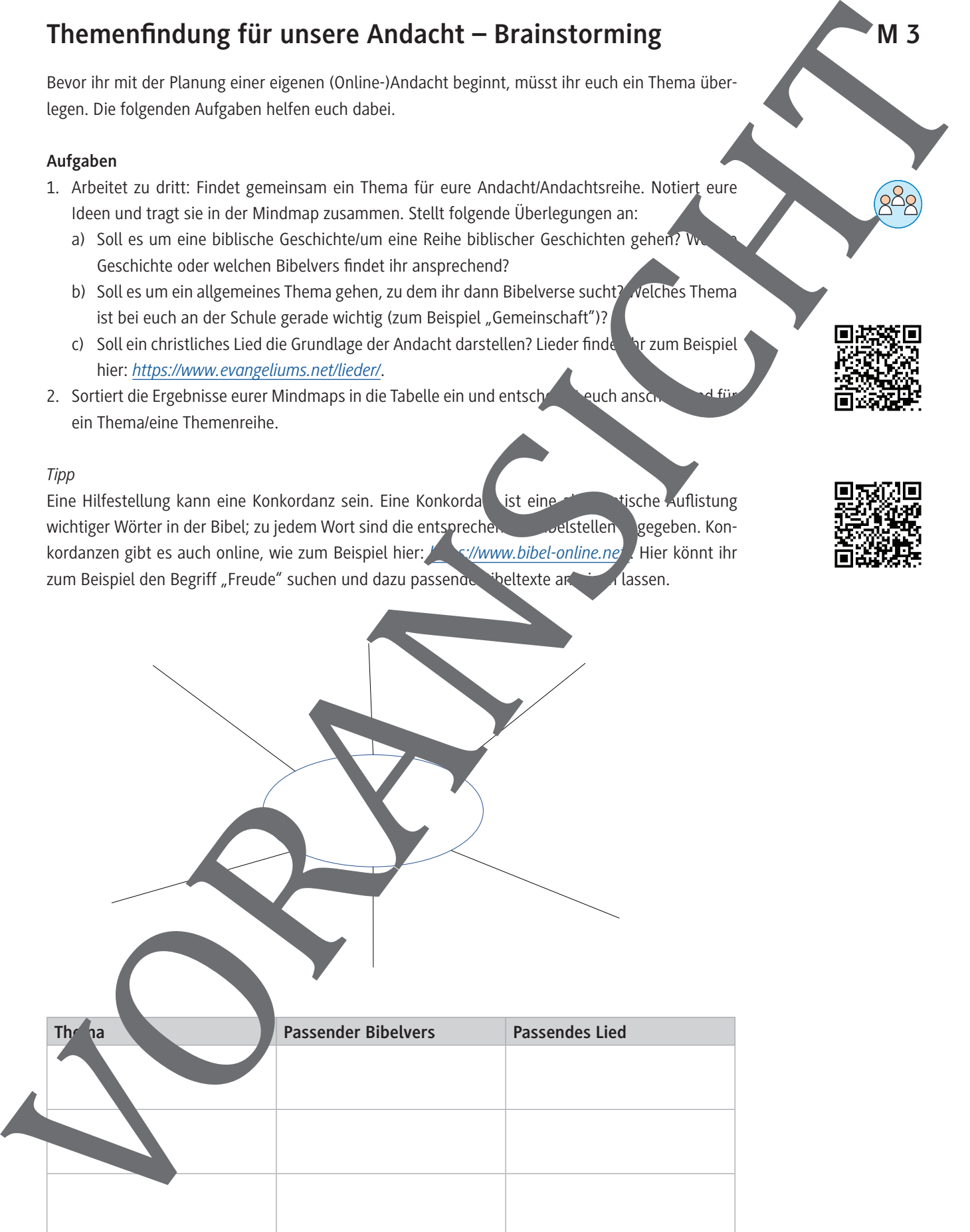

## **M 4**

## **Rahmenbedingungen und Organisatorisches**

Wenn das Thema für eure Andacht steht, kann es losgehen. Legt zunächst die Rahmenber ngur für eure Andacht fest. Die folgenden Fragen helfen euch dabei.

#### **Aufgaben**

- 1. Legt folgende Rahmenbedingungen fest:
	- a) Wie viele Andachten soll es geben?
	- b) Wann soll die Andacht stattfinden: zum Beispiel einmal in der Woche, zur festen Uhrzeit?
	- c) Gemeinsam mit eurer Lehrkraft besprecht ihr, wie die Online-Andacht übertragen werden soll. Es gibt verschiedene Möglichkeiten:
	- d) **Auf der Schulhomepage:** Das hat den Vorteil, dass nicht nur Schülerinnen und Schüler, sondern auch Eltern, Großeltern oder Freunde die Andacht her deben können. Der Nachteil an einer öffentlich zugänglichen Andacht ist, das sie nicht so persönlich sein kann. Weil hier auch fremde Menschen mithören können, müsst ihr auf den Fall die Urheber- und Persönlichkeitsrechte beachten.
	- e) **Per Livestream:** Das geht nur, wenn er e Schule die Möglichkend ist, eine Andacht gleichzeitig in alle Klassenzimmer zu übertragen. Entweder schieht das per TV oder per Freisprechanlage. Der Vorteil ist, dass alle Schülen und Schüler zur gleichen Zeit die Andacht hören können. Der Nachteil ist, dass die Freiwilligkeit wegfällt.
	- f) **Im Religionsunterricht:** Der Vorteil hierbei liegt darin, das eine vergleichbar kleine Gruppe zusammen Andacht feiert und diese dadurch persönlicher gestaltet sein kann. Der Nachteil ist, dass nicht alle Schüler zur anderen und Schüler Zur Andacht haben.
- 2. Entwerft ein Werbeplakat für die Anacht, damit möglichst viele Schülerinnen und Schüler davon erfahren. Wenn ihr plant, die Andacht auf der Schulhomepage zu veröffentlichen, empfiehlt sich ein QR-Code. Datt finden andere schneller zu eurer Andacht. QR-Codes könnt ihr unter folgendem Link generator.de/.

Die Werbeplakate können in den Klassenzimmern verteilt werden. Wenn das nicht möglich ist, könnt ihr die Plate auch digital als JPG- oder PDF-Datei auf die Schulhomepage stellen. Achtet unbeding darau<sub>t</sub>, lienzfreie Fotos zu verwenden, zum Beispiel von *https://pixabay.com/de/* oder Wikim<sup>edi</sup>a Commons, *https://commons.wikimedia.org/*.

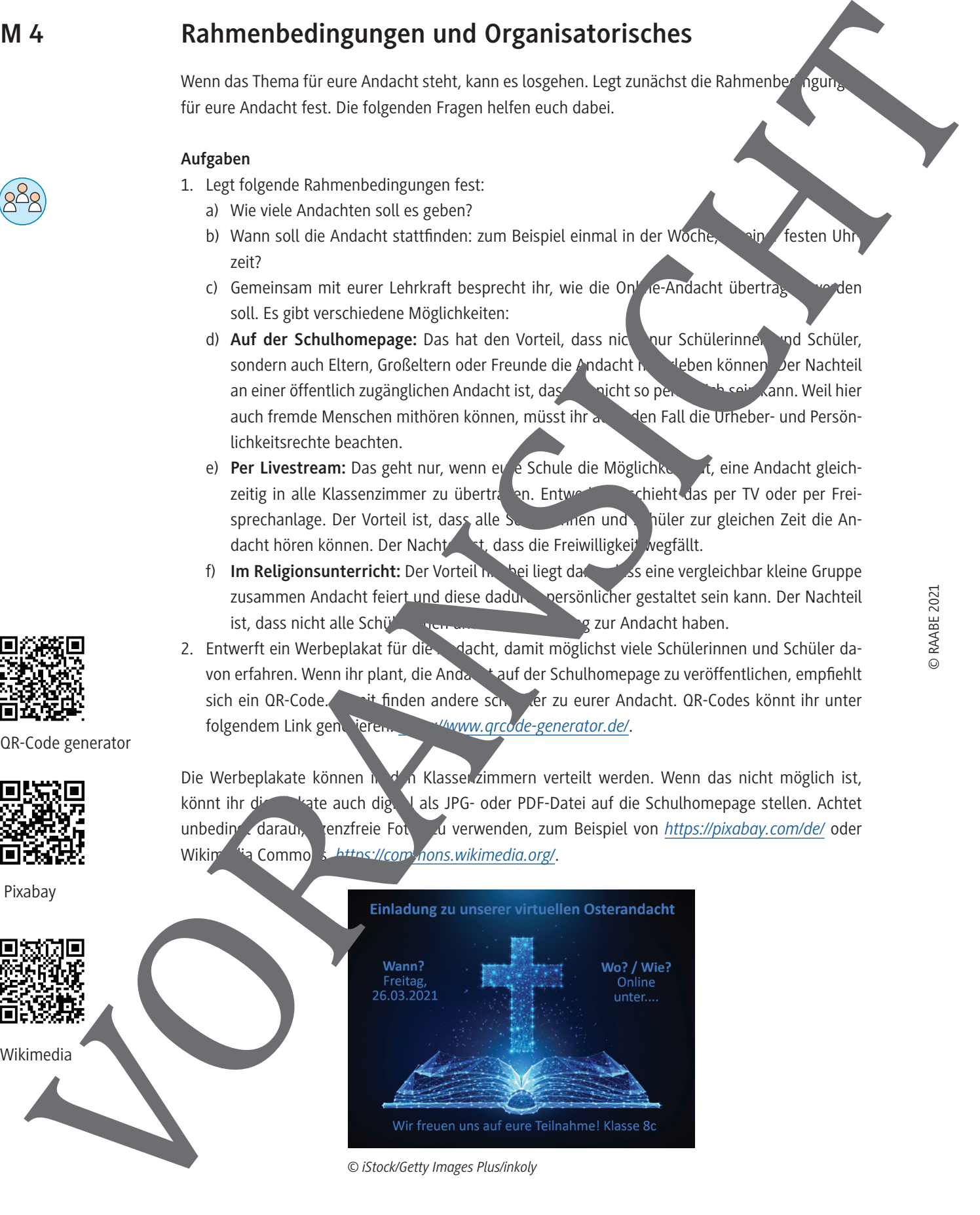

 *© iStock/Getty Images Plus/inkoly*

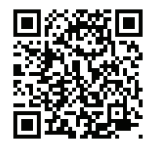

QR-Code generator

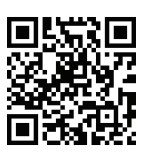

Pixabay

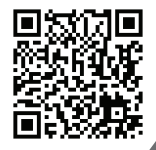

Audacity

Pixabay

## **M 6**

## **Einsprechen und Schneiden – So geht's**

Hier findet ihr eine Erklärung dazu, wie ihr eure digitale Andacht aufnehmen könnt.

#### **Aufgaben**

- 1. Teilt eure Textbausteine aus M 4 untereinander auf und nehmt sie als Audiouz. In Hierfür eignet sich eine Recording-App auf dem Smartphone.
- 2. Achtet beim Einsprechen auf möglichst wenig Hintergrundgeräusche. Hinweis: Falls ihr ein Video zu eurer Andacht aufnehmen wollt, bietet sich als Aufnahmeort eine Kirche an. Wenn aufgrund der aktuellen Corona-Verordnungen kein gemeinsamen Aufnehmen möglich ist, könnt ihr einzelne Aufnahmen nachträglich zusam "enschneiden.
- 3. Klärt in eurer Gruppe, ob ihr die Andacht als Video präsentieren wollt oder als reine Aud Jatei. Wollt ihr Hintergrundmusik oder Bilder hinzufügen? Hinweis: Für das Zusammenfügen von Audioaufnahmen eignet sich das kostenlose Programm Audacity: *https://www.audacity.de/*.
- 4. Für ein Videoprojekt bietet sich ein kostenloses Videoprogramm wie Windows Moviemaker oder Imovie an.
- 5. Lizenzfreie Bilder findet ihr unter *www.pixal dy.com* oder *https://commons.wikimedia.org/.*
- 6. Wenn ihr ein Video schneiden wollt, erstell zunächst ein Storyboard wie im Beispiel.

#### **Beispiel – Storyboard zum Andachts**

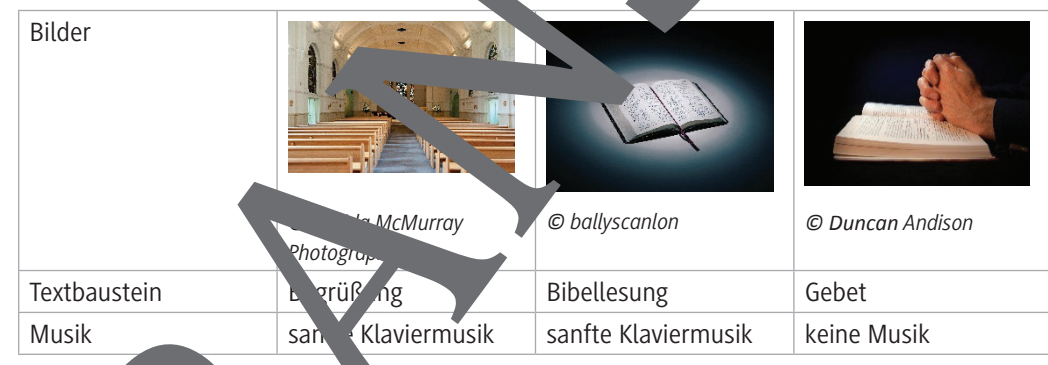

#### Euer Strokboard zum Andachtsvideo

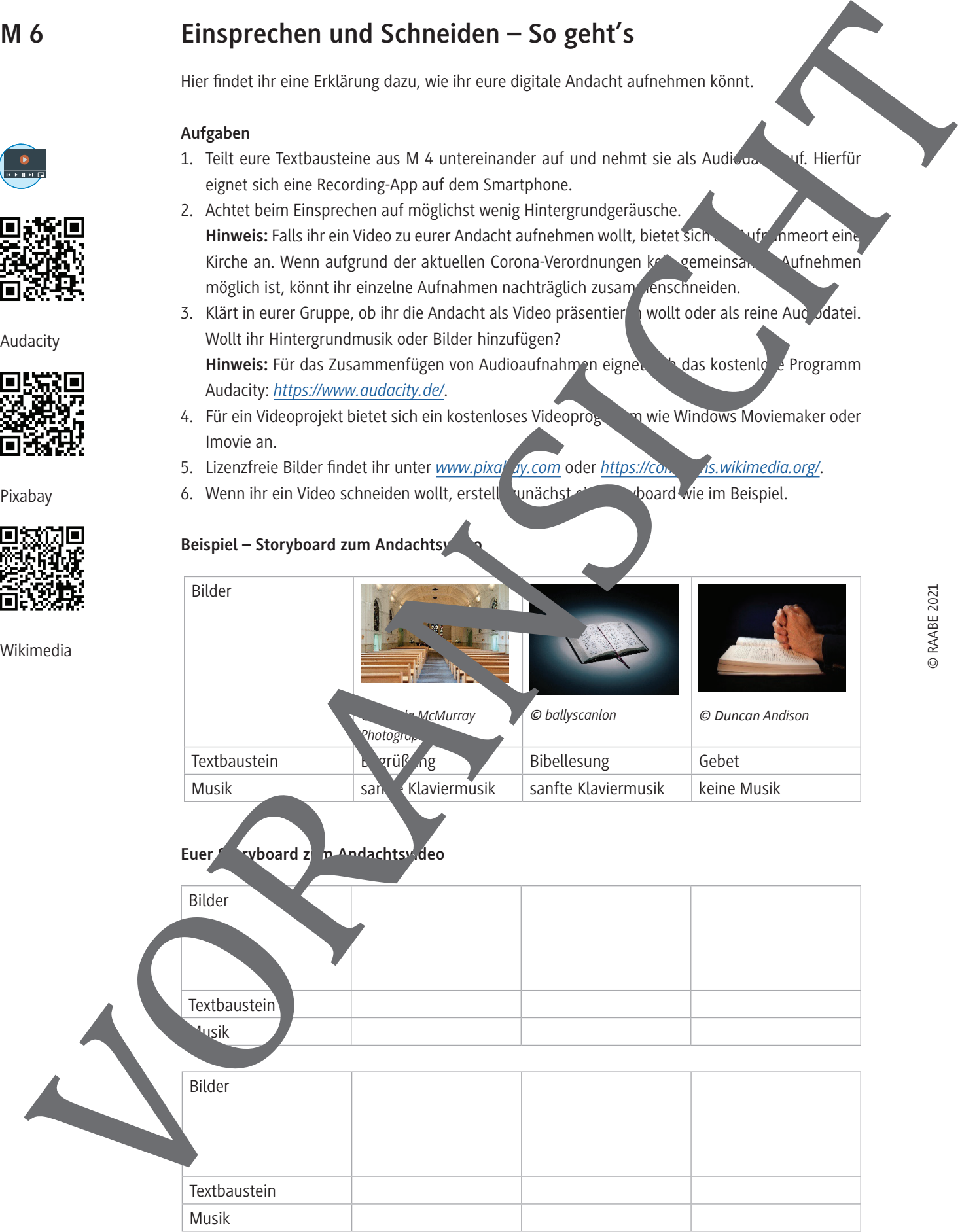

#### **Hinweise: Durchführung einer Online-Andacht**

#### **Einstieg**

Nun geht es an die Erstellung eines vollständig virtuellen Produktes – die Online-Andacht. Bevor die Schülerinnen und Schüler anhand von M 5 mit der Erstellung der Textbausteine beginnen, macht es Sinn, ihnen noch einmal in Erinnerung zu rufen, was eine virtuelle Andacht von einer "normale-Andacht unterscheidet.

Den Jugendlichen sollte in jedem Fall klar sein, dass der Text so geschrieben sein muss, dasse volcht physisch Anwesende anspricht, sondern online Anwesende. Es sollten daher keine Handlungen geplant werden, die bei einer Audioaufnahme nicht zu sehen sind, wie beispielsweise Kerzen anzünden.

Es bietet sich an, dass die Schülerinnen und Schüler weiterhin in den ursprünglichen Gruppen zusammenarbeiten, die sie zu Beginn der Einheit gebildet haben. Die Gruppenarbeit an analog oder online erfolgen.

#### **Erarbeitungsphase**

© RAABE 2021

Mithilfe des Andachtsbeispiels aus M 2 füllen die Schülerinnen und Spiller die einzugen Teile des Rasters mit Text.

Sind die Texte geschrieben, nehmen die Gruppen diese als Audio- oder Videodatei auf. Dies kann auch von zu Hause aus mit einer Recording-App auf dem Handy geschehen. Die Aufnahmen werden am besten von einer Person gesammelt und dann zusammengeschnitten. Das Zusammenschneiden geht zum Beispiel mit dem kostenlosen Programm Audacity. Sollen zur Sprachaufnahme auch noch Bilder in einem Video zusammengefügt werden, empfiehlt es sich, storyboard (M 5) auszufüllen und nach passenden lizenzfreien Bildern – zum Beispiel zum Beispiel war *wabay.com* oder *https:// commons.wikimedia.org/* – zu suchen. Die Bild- und Tonaufnahmen können dann in einem freien Videoprogramm zusammengefügt werden. Auch lizenzfreie Musik lässt sich gut einbinden, etwa für eine stille Minute oder als Hintergrund **3./4. Studies Counterfulncy and the control intervention of the control intervention of the control intervention of the control intervention of the control intervention of the control intervention of the control intervent** 

Achten Sie als Lehrkraft darauf, dass de Andachten nicht länger als 15 Minuten dauern, da die Konzentration bei Online-Veranstaltungen nach die erzeitspanne nicht mehr gegeben ist.

#### **Hinweis zu Pixabay**

Bitte die Lizenzbedingungen aufmerksam lesen. Vor einer Veröffentlichung ist Vorsicht geboten! Da die Bilder bei Prabay von Usern anonym hochgeladen werden, kann urheberrechtlich keine Gewähr übernommen werden.

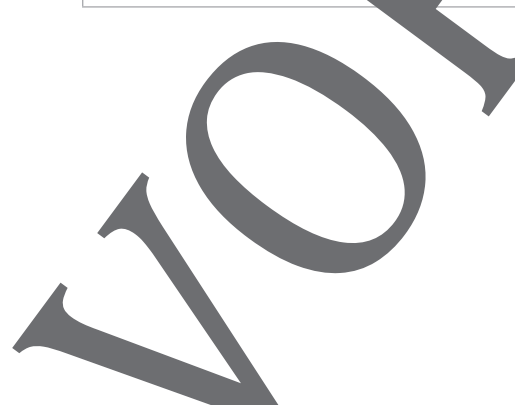

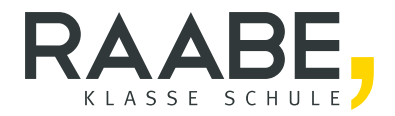

# Sie wollen mehr für Ihr Fach? Bekommen Sie: Ganz einfach zum Download im RAABE Webshop.

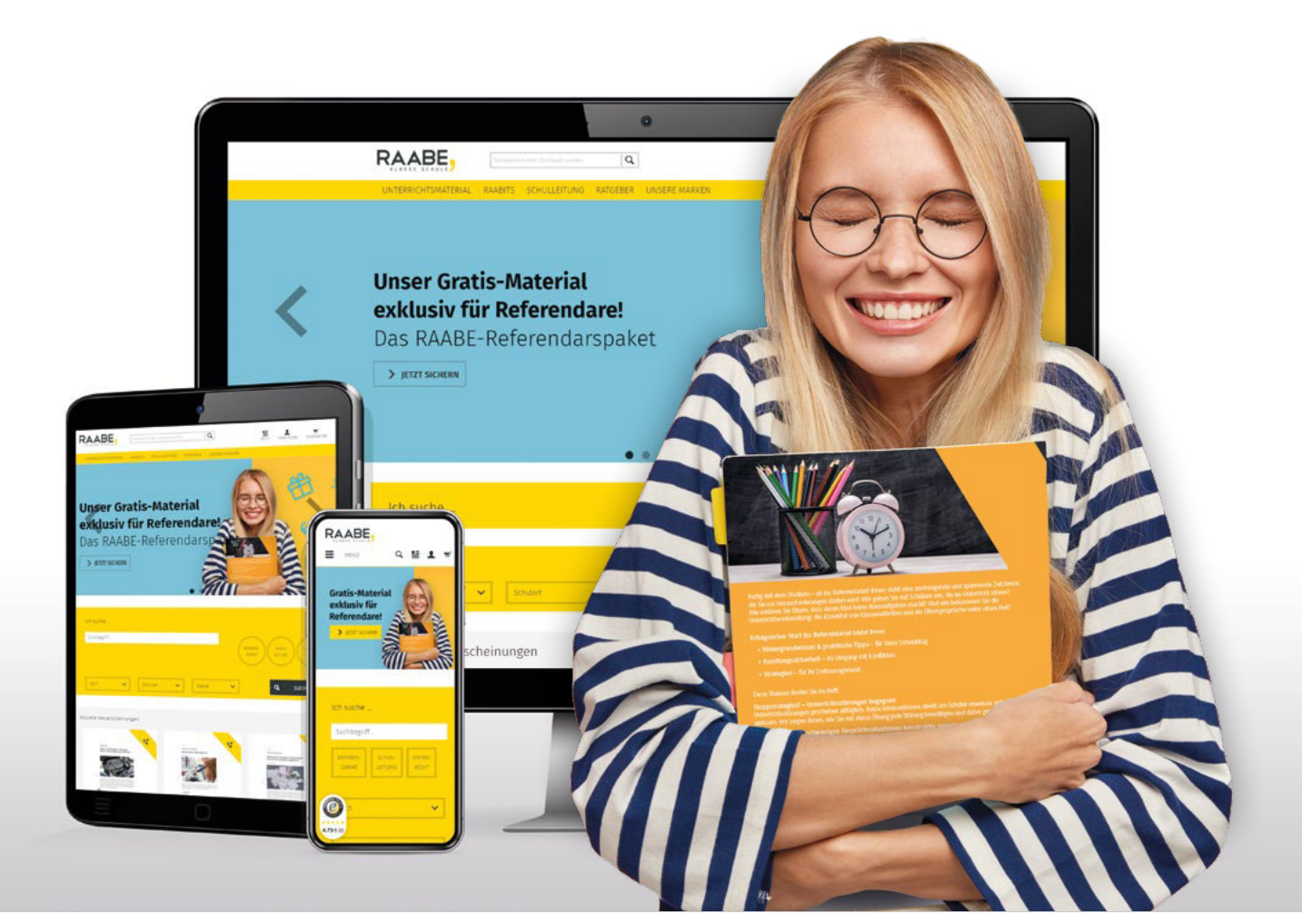

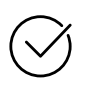

Über 4.000 Unterrichtseinheiten sofort zum Download verfügber

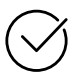

## Exklusive Vorteile für Abonnent\*innen

- 20% Rabatt auf alle Materialien für Ihr bereits abonniertes Fach
- 10% Rabatt auf weitere Grundwerke

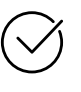

Sichere Zahlung per Rechnung, PayPal & Kreditkarte

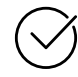

Käuferschutz mit Trusted Shops

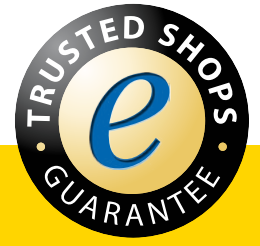

Jetzt entdecken: www.raabe.de